# <span id="page-0-2"></span>**Network Management Card (AP9544) for Easy UPS 1-Phase Firmware v3.2.0.6 Release Notes**

# **Table of Contents**

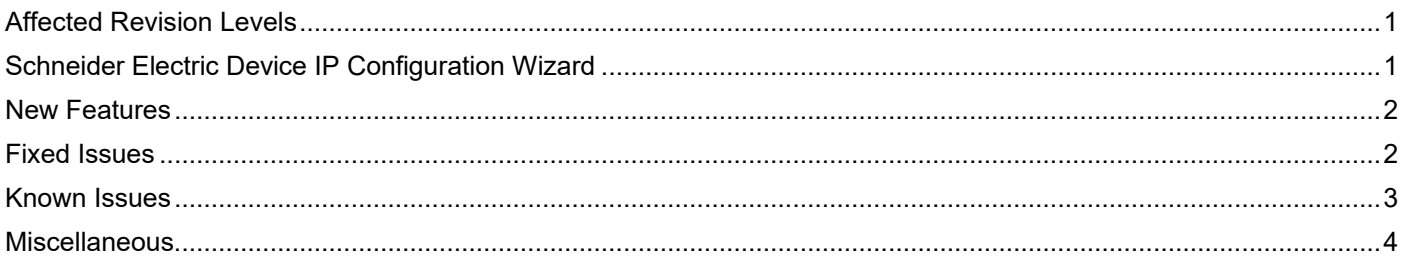

# <span id="page-0-0"></span>**Affected Revision Levels**

[Top ↑](#page-0-2)

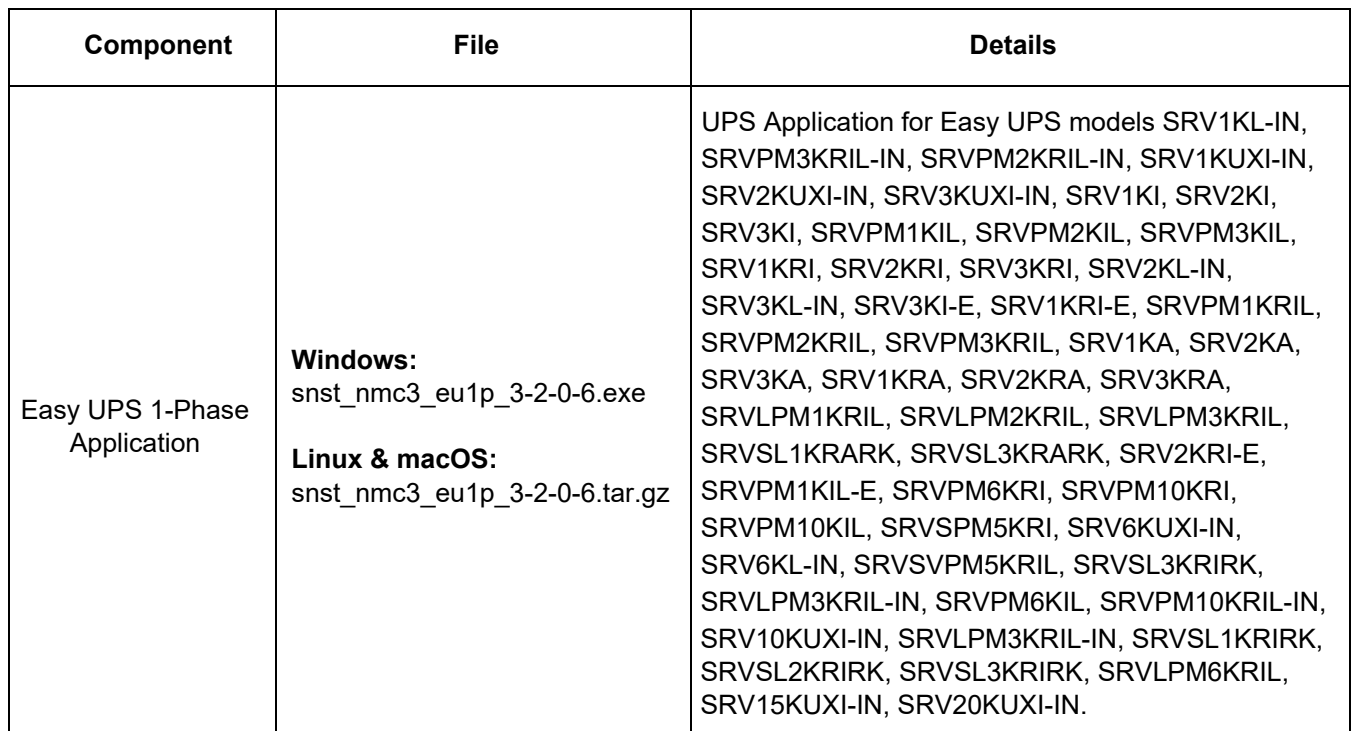

For details on upgrading the UPS Network Management Card (NMC) firmware, see the **[User Guide](https://www.apc.com/us/en/download/document/SPD_CCON-NMC3UG_EN/)** on the APC website.

# <span id="page-0-1"></span>**Schneider Electric Device IP Configuration Wizard**

The Device IP Configuration Wizard is a Windows application designed specifically to remotely configure the basic TCP/IP settings of Network Management Cards. The Wizard runs on Windows® Server 2012, Windows Server 2016, Windows Server 2019, Windows 8.1, and Windows 10. This utility is for IPv4 only.

# **NOTES:**

- In firmware version v1.4.x and higher, it is not supported to assign IP addresses to Network Management Cards using the Wizard.
- You cannot search for assigned devices already on the network using an IP range unless you enable SNMPv1 and set the **Community Name** to "public". For more information on SNMPv1, see the **[User Guide](https://www.apc.com/us/en/download/document/SPD_CCON-NMC3UG_EN/)**.
- When the NMC IP address settings are configured, to access the NMC Web UI in a browser, you must update the URL from http to http**s**.

The Wizard is available as a free download:

- 1. Navigate to the **[APC website](https://www.apc.com/)**.
- 2. In the search bar, type **Device IP Configuration Wizard**.
- 3. From the results panel, select **Software**.
- 4. Click the Download button to download the **Device IP Configuration Wizard**.

# <span id="page-1-0"></span>**New Features**

[Top ↑](#page-0-2)

# **New Feature**

Support added for USB to Dry Contact Accessory for NMC (AP9811).

## **Security Update**

The customized .ini file name may optionally contain a CRC32 for integrity checking of the .ini file before processing.

# <span id="page-1-1"></span>**Fixed Issues**

#### **Fixed Issue**

The UPS fault alarm is now triggered only if there is a valid fault code received from UPS.

The External battery pack alarm text "battery pack X first level over voltage" is now changed to "Battery pack x full charged".

Newly added External battery pack alarms are now translated to other languages such as Japanese, German, Chinese, French, Italian, Spanish, Portuguese, and Korean.

The first login banner message in NMC Web UI is now changed from "*This Network Management Card includes a 12-month Support Contract. Firmware upgrades after this period will require an NMC Support Contract. See www.apc.com/upsnmc for more information*" to "*This Network Management Card includes a 1-year Secure NMC Subscription. Firmware upgrades after this period will require the purchase and activation of a new Secure NMC Subscription. Learn more at apc.com/secure-nmc*"

The word site map is now correctly translated to the German language.

Fake alarm will not get logged when the configurations are changed through config.ini

Scheduled shutdown is now not triggered when **Signal PowerChute Network Shutdown Clients** is enabled.

When configuring a scheduled shutdown, now **Signal PowerChute Network Shutdown Clients** can be disabled and **Turn Back On** can be set immediately.

## **Fixed Issue**

# **Security Updates**

The following security vulnerability has been addressed in this release:

• CWE-863: Incorrect Authorization.

<span id="page-2-0"></span>The Network-Only user can only perform actions in the Web UI relevant to the user access level.

# **Known Issues**

[Top ↑](#page-0-2)

#### **Known Issue**

The Temperature and Humidity related information is displayed in the Help sections of CLI and Web UI, even though Temperature and Humidity sensors are not supported with AP9811.

AP9811 'Output Relay 2' parameter values can only be configured using Web UI and SNMP and not via CLI.

It is not recommended to change the **Normal State** of Input Contact from default **Open** state.

The firmware version and model number are not displayed in CLI when AP9811 is connected first time to NMC. It is recommended to disconnect and re-connect AP9811 to NMC in order to read the AP9811 firmware version and model number.

'Put UPS in Bypass' command is not available in the Device control commands of the I/O Contact Control Policy page.

Events related to Input dry contact and Output relay are displayed only in English language in all NMC interfaces.

AP9811 Input dry contact Events are not supported in PCNS.

The word "name" and "Vx-rail cluster shutdown error" is only available in English language.

"UPS: Deleted a One-Time scheduled shutdown" Event is not correctly translated in Japanese language.

Battery pack related events, "Battery pack x full charge" & "Battery pack x remains fully charged" are available only in English language.

Some unwanted characters are displayed when Event logs are viewed in French language.

Events are not logged for enabling and disabling of **Bypass when UPS OFF** & **Bypass Not allowed** configuration settings.

During Scheduled Shutdown of UPS, the graceful shutdown of UPS doesn't end at the configured time. **Note:** This issue is specific to SRV15KUXI-IN.

#### **Known Issue**

Runtime Calibration does not perform as expected due to discrepancies between the Nominal battery voltage and the Rated battery voltage.

**Note:** This issue is specific to SRVSPM5KRI.

When the Runtime Calibration is performed for SRVPM6KRI unit, it does not undergo the Runtime Calibration and displays the critical alarm "The battery is not installed properly" even while the battery is connected.

## <span id="page-3-0"></span>**Miscellaneous**

#### **Recovering from a Lost Password**

See the **[User Guide](https://www.apc.com/us/en/download/document/SPD_CCON-NMC3UG_EN/)** for instructions on how to recover from a lost password.

## **Event Support List**

To obtain the event names and event codes for all events supported by a currently connected APC device, first retrieve the config.ini file from the attached NMC. To use SCP to retrieve config.ini from a configured NMC:

- 1. Open a connection to the NMC, using its IP Address: scp <admin\_username>@<ip\_address>:config.ini <filename\_to\_be\_stored>
- 2. Log on using the Administrator user name and password
- 3. Retrieve the config.ini file containing the settings of the NMC of the UPS: ftp > get config.ini

The file is written to

the folder from which you launched SCP.

In the config.ini file, find the section heading [EventActionConfig]. In the list of events under that section heading, substitute 0x for the initial E in the code for any event to obtain the hexadecimal event code shown in the user interface and in the documentation. For example, the hexadecimal code for the code E0033 in the config.ini file (for the event "System: Configuration change") is 0x0033.

#### **PowerNet MIB Reference Guide**

The **[MIB Reference Guide](https://www.apc.com/us/en/download/document/SPD_ASTE-6Z5QEY_EN)** explains the structure of the MIB, types of OIDs, and the procedure for defining SNMP trap receivers. For information on specific OIDs, use a MIB browser to view their definitions and available values directly from the MIB itself. You can view the definitions of traps at the end of the MIB itself (the file powernet453.mib on the **[APC website](https://www.apc.com/us/en/)**).

#### **NOTES:**

- 1. Refer to the UPS User Guide for more information on the External Battery Count Max value.
- 2. Modbus TCP must use Device ID=2 to communicate with the NMC.

# **Secure NMC System (SNS) Tool for Easy UPS On-Line Hash Signatures**

# **Windows**

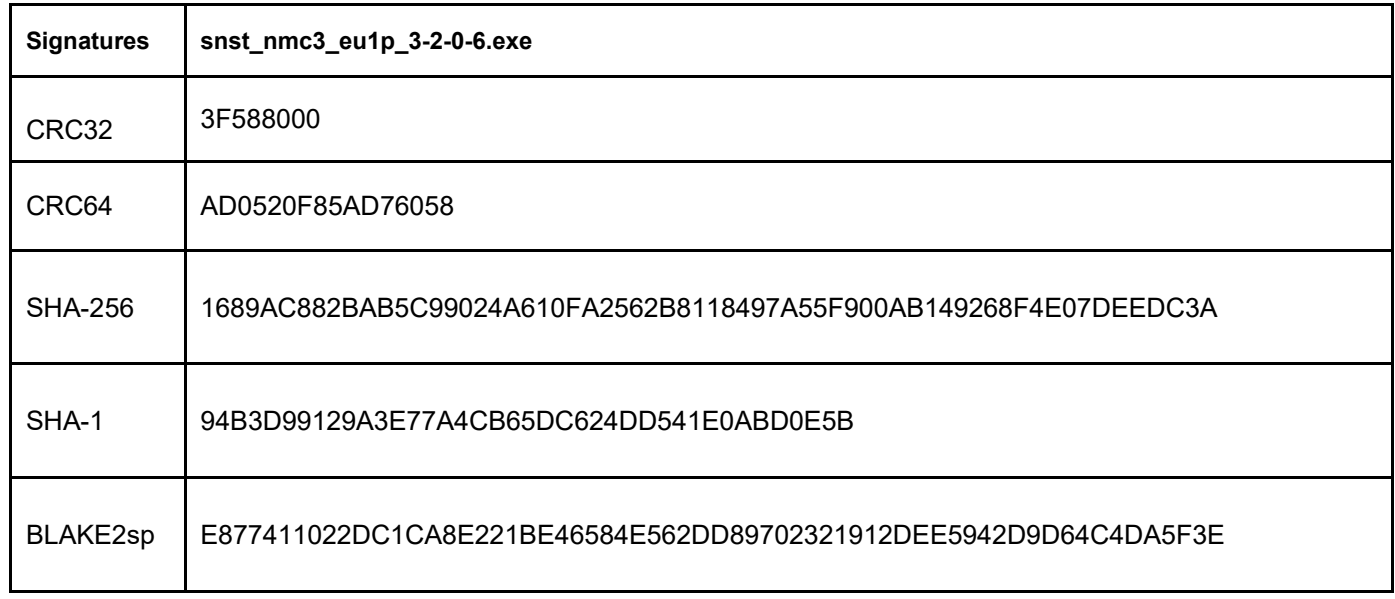

# **Linux**

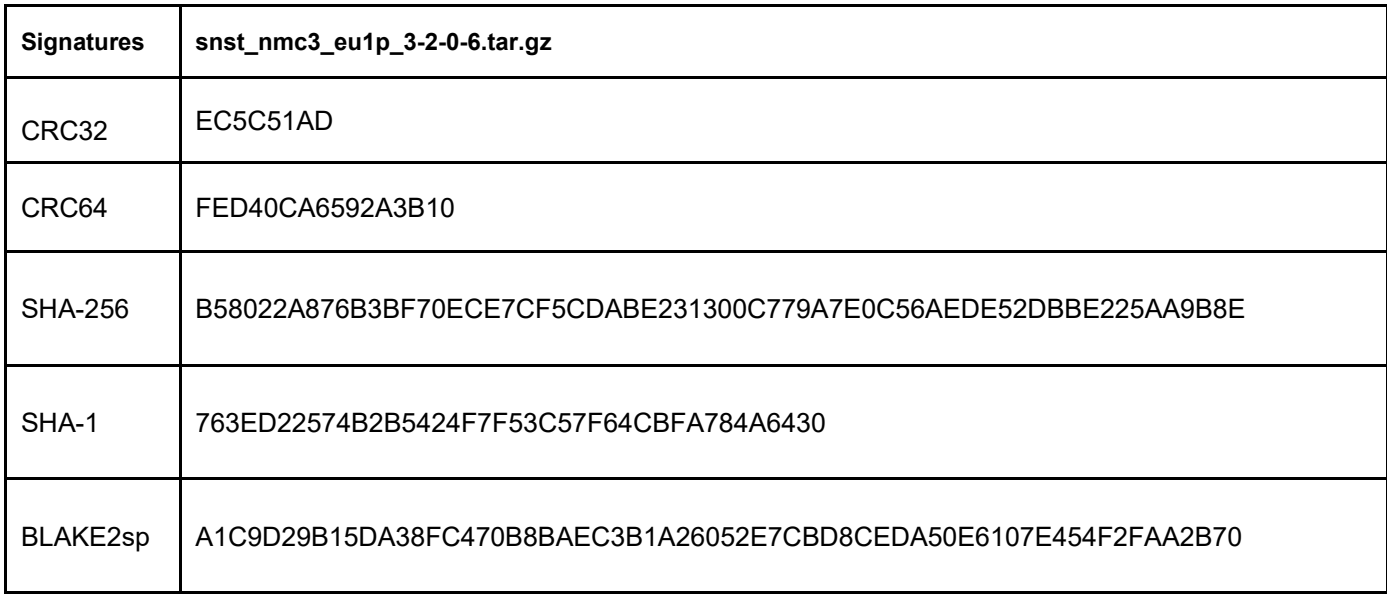

# **macOS**

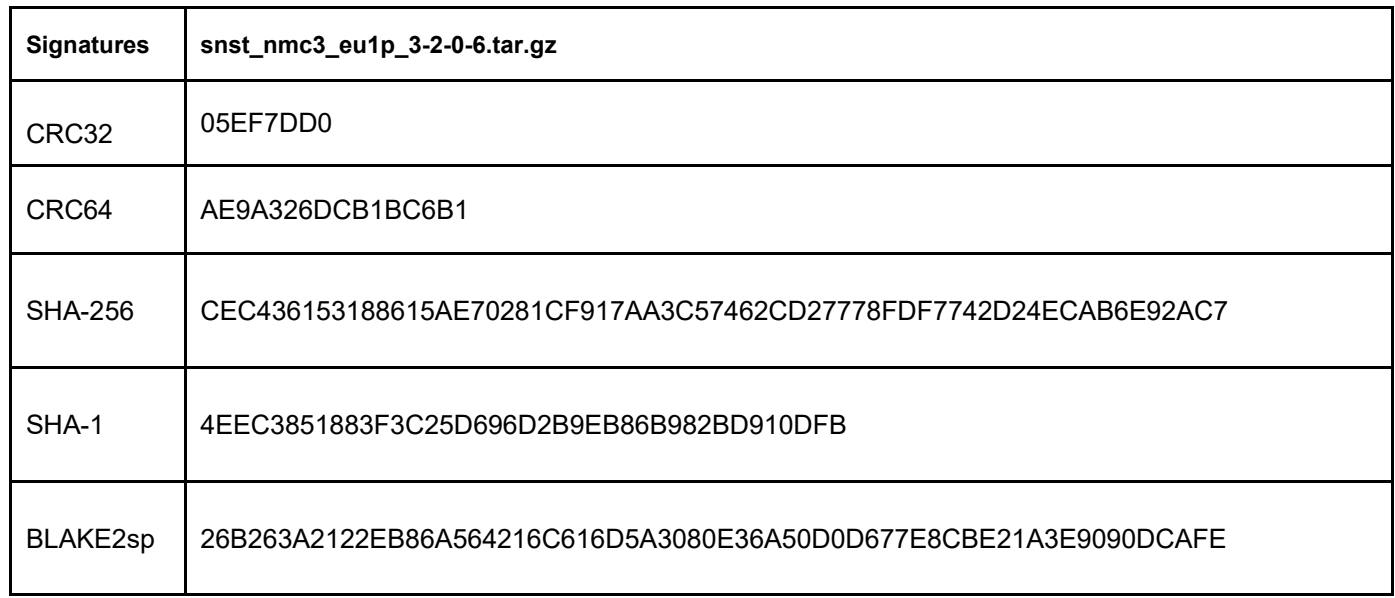

Copyright © 2025 Schneider Electric. All rights reserved.

[https://www.apc.com](https://www.apc.com/) 

TME10954H 03/2025